# Apple Pay

# Identity Guidelines for Developers

September 2016

### **Contents**

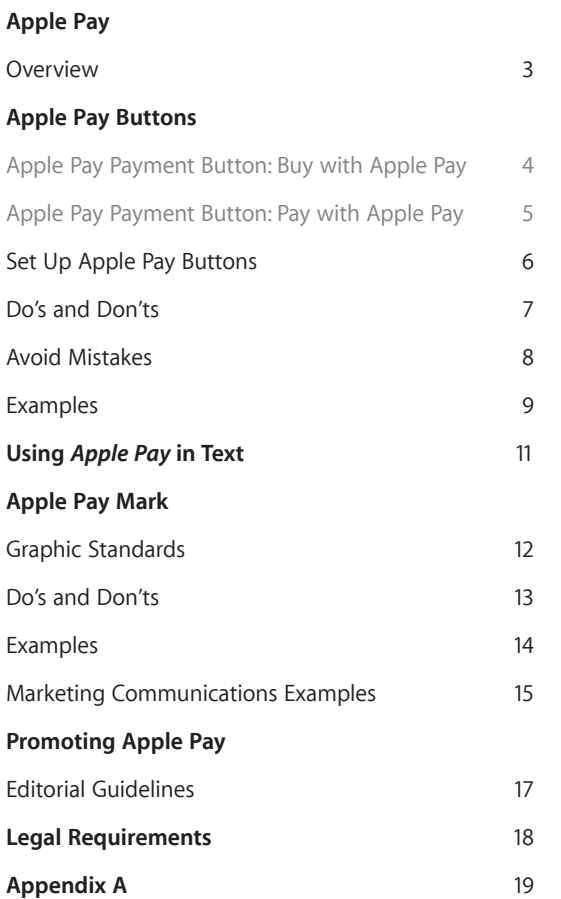

### <span id="page-2-0"></span>Apple Pay Overview

These guidelines are for Apple Developer Program members who provide their app or website users with access to the Apple Pay feature in iOS, watchOS, or on the web with Safari. To help maintain the strength of the Apple Pay identity, follow these guidelines carefully when promoting Apple Pay and whenever the Apple Pay feature is activated in an app or website.

#### **Requirements**

Developers must follow these guidelines to activate the Apple Pay feature within third-party apps on iOS devices and watchOS and whenever Apple Pay is promoted in app or web-based marketing communications.

The information in these guidelines is subject to change. Refer to the Developer Resource Center at <https://developer.apple.com/apple-pay/> for updates.

Apple reserves the right to withdraw permission to use Apple Pay and Apple-provided user interface (UI) assets anytime their use is inconsistent with these guidelines or is otherwise deemed inappropriate by Apple.

### **Apple-provided UI assets**

The Apple Pay buttons and the Apple Pay mark shown in these guidelines are approved by Apple for use in third-party apps and websites. The Apple Pay buttons and mark should appear in your app or website to enable users to activate the Apple Pay feature. Do not use Apple Pay buttons in marketing communications.

For iOS 8.3 and later, Apple Pay payment buttons must be created using only the Apple-provided API. For iOS 9, Set up Apple Pay buttons can also be created. For more information, see "Apple Pay Buttons" on pages 4–10.

For versions of iOS earlier than 8.3, use only button artwork provided by Apple and follow the instructions for artwork use in Appendix A.

Buttons for watchOS apps must be created using only the Apple-provided API.

Buttons that appear on websites must use the CSS templates provided by Apple at [https://developer](https://developer.apple.com/reference/applepayjs) [.apple.com/reference/applepayjs](https://developer.apple.com/reference/applepayjs).

### **Apple-provided marketing asset**

The Apple Pay mark can appear in marketing communications. Follow the instructions in "Apple Pay Mark, Marketing Communications Examples" on pages 15–16.

### **Apple Pay logo**

If you are an approved Apple Pay bank or card issuer, you can use the Apple Pay logo in your app user interface or on your website if your layout has been approved by Apple. The Apple Pay logo should be used in your app only when layout space is extremely limited. For most layouts, use the UI assets described to the left.

### **Support**

Apple Developer Program support is available at <https://developer.apple.com/support>.

### **For more information**

For more information regarding Apple Pay, refer to the Apple Pay section of the Developer Resource Center at [https://developer.apple.com/apple-pay/.](https://developer.apple.com/apple-pay/)

### **Legal requirements**

All materials must properly attribute every Apple trademark with the appropriate symbol and credit lines. See "Legal Requirements" on page 18 and visit [www.apple.com/legal/intellectual-property](http://www.apple.com/legal/intellectual-property) for more detailed information on Apple legal requirements.

<span id="page-3-0"></span>Apple Pay Payment Button: Buy with Apple Pay

The Buy with Apple Pay button activates the Apple Pay payment sheet.

### **Requirements**

For iOS 8.3 and later and for watchOS, create Apple Pay payment buttons with the Apple-provided API using the PKPaymentButton class.

Buttons for watchOS apps must be created using only the Apple-provided API.

Buttons that appear on websites must use the CSS templates provided by Apple at [https://developer](https://developer.apple.com/reference/applepayjs) [.apple.com/reference/applepayjs](https://developer.apple.com/reference/applepayjs).

The buttons shown here are the preferred option to activate the Apple Pay feature in iOS. A payment button must always invoke the Apple Pay payment sheet.

### **Size**

Specify the correct height and width for your layout, matching the size of other buttons in the checkout page or product detail page. Apple Pay payment buttons can be equal to or larger than similar payment or checkout buttons. Do not specify a size that is smaller than other buttons.

### **Style**

For iOS and web, button artwork is provided in black, white, and white with an outline rule. Each option includes the Apple Pay logo alone and the *Buy with*  message along with the logo. Select only one option. The API will provide a localization of the *Buy with*  message based on the user's language settings. Do not create your own localized payment button.

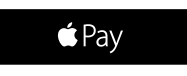

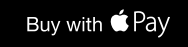

### **Black**

For use on white or light-colored backgrounds that provide sufficient contrast. Do not place a black button on a black or very dark background; instead, select the white button option shown below.

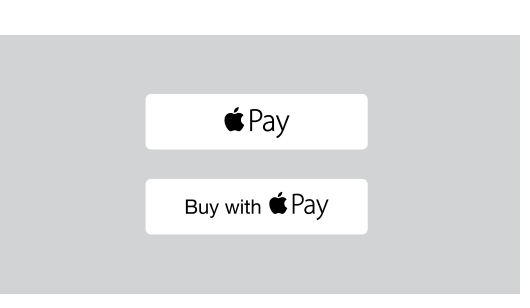

# Buy with  $\P$ Pay

### **Clear space**

The minimum clear space for a payment button is .1X where X is the height of the button. Do not place graphics or typography in the clear space area. Do not allow the Apple Pay payment button to share its surrounding border with another button or graphic. Maintain clear space around the button.

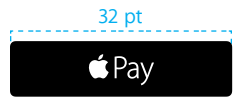

### **Minimum width**

The minimum width requirement for Apple Pay buttons is 32 pt.

### **White**

The white button without an outline rule is for use on colored backgrounds that provide sufficient contrast.

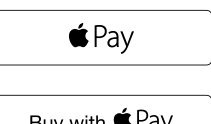

Buy with  $\bigstar$  Pay

### **White with outline rule**

The white button with an outline rule is for use on white or very light-colored backgrounds that do not provide sufficient contrast for a white button. Do not place this button on dark or saturated color backgrounds; instead, select the white button option without an outline rule.

<span id="page-4-0"></span>Apple Pay Payment Button: Pay with Apple Pay

The Pay with Apple Pay button is available for iOS. It does not activate on watchOS.

### **Requirements**

For iOS 8.3 and later and for watchOS, create Apple Pay payment buttons with the Apple-provided API using the PKPaymentButton class.

The button shown here is the preferred option to activate the Apple Pay feature in iOS. A payment button must always invoke Wallet.

### **Size**

Specify the correct height and width for your layout, matching the size of other buttons in the checkout stage of your interface. Apple Pay payment buttons can be equal to or larger than similar payment or checkout buttons. Do not specify a size that is smaller than other buttons.

### **Style**

Button artwork is provided only in dark gray. The API will provide a localization of the *Pay with* message based on the user's language settings. Do not create your own localized payment button.

### Pay with **S**Pay

### **Dark gray**

The Pay with Apple Pay button is provided in dark gray for use on any background color.

<span id="page-5-0"></span>Set Up Apple Pay Buttons

### **Requirements**

For iOS 9 or later, create Set up Apple Pay buttons with the Apple-provided API using the PKPaymentButton class. The buttons shown here are the preferred option to activate the Apple Pay setup sequence in iOS. A Set up Apple Pay button must always initiate the Apple Pay setup sequence.

After a user has completed the setup sequence, the Apple Pay payment button should appear on the layout, matching the size and position of the Set up Apple Pay button.

### **Size**

Specify the correct height and width for your layout. Apple Pay buttons can be equal to or larger than similar interface buttons. Do not specify a size that is smaller than other buttons.

### **Style**

Button artwork is provided in black, white, and white with an outline rule. Each option includes the Apple Pay logo alone and the *Set up* message along with the logo. Select only one option for use in your app. The API will provide a localization of the *Set up* message based on the user's language settings. Do not create your own localized Set up Apple Pay button.

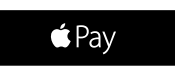

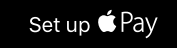

#### **Black**

For use on white or light-colored backgrounds that provide sufficient contrast. Do not place a black button on a black or very dark background; instead, select the white button option shown below.

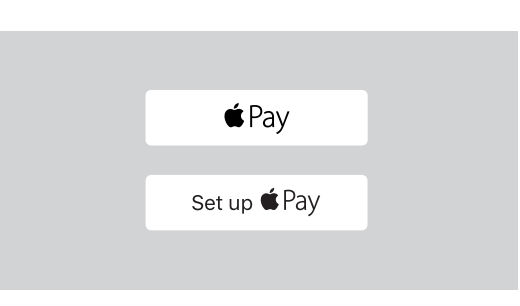

### **White**

The white button without an outline rule is for use on colored backgrounds that provide sufficient contrast.

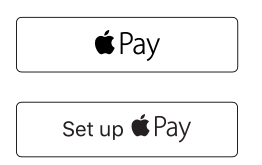

### **White with outline rule**

The white button with an outline rule is for use on white or very light-colored backgrounds that do not provide sufficient contrast for a white button. Do not place this button on dark or saturated color backgrounds; instead, select the white button option without an outline rule.

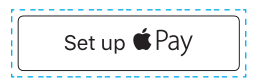

#### **Clear space**

The minimum clear space for a Set up button is .1X where X is the height of the button. Do not place graphics or typography in the clear space area. Do not allow the Set up Apple Pay button to share its surrounding border with another button or graphic. Maintain clear space around the button.

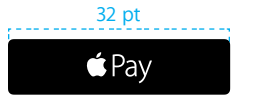

### **Minimum width**

The minimum width requirement for Apple Pay buttons is 32 pt.

<span id="page-6-0"></span>Do's and Don'ts

### **Do Don't**

- Use only the button API provided by Apple to produce an Apple Pay button for iOS 8.3 and later and watchOS.
- For versions of iOS 8 earlier than 8.3, use button artwork provided by Apple and follow the instructions for artwork use in Appendix A.
- Buttons that appear on websites must use the CSS templates provided by Apple at [https://developer](https://developer.apple.com/reference/applepayjs) [.apple.com/reference/applepayjs](https://developer.apple.com/reference/applepayjs).
- Apple Pay payment buttons must always invoke the Apple Pay payment sheet.
- Set up Apple Pay buttons must always initiate the Apple Pay setup sequence.
- Specify a button size that is equal to or larger than other checkout buttons.
- Use the same style of the button for both portrait and landscape formats.
- Select a button color option that provides sufficient contrast to the surrounding background.
- Do not create your own version of Apple Pay buttons; use only the API provided by Apple.
- Do not use the Apple Pay payment button to invoke other views.
- Do not use the buttons in marketing communications to promote your app or product offering. They are for use only within a user interface.
- Do not specify a button size that is smaller than other checkout buttons in your interface.
- Do not create a localized version of the button. A localized button will be provided in the API based on the user's language settings.

<span id="page-7-0"></span>Avoid Mistakes

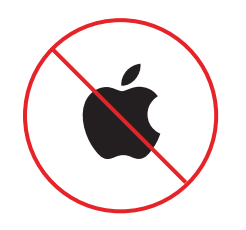

Do not use the Apple logo alone.

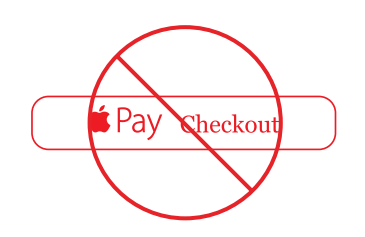

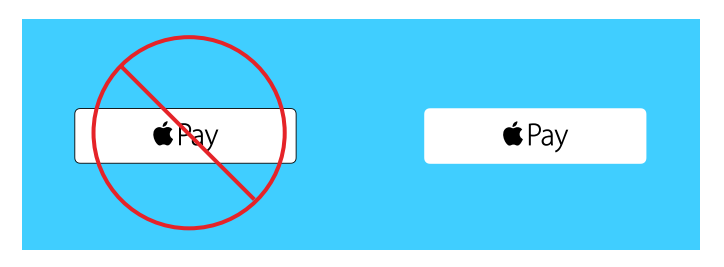

On a saturated background color, use the white button without the outline rule.

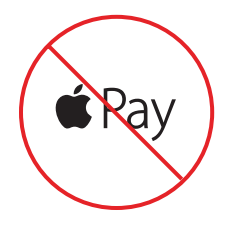

Do not use the Apple Pay logo on its own within an app or website except as described for bank or card issuers on page 3, "Apple Pay logo."

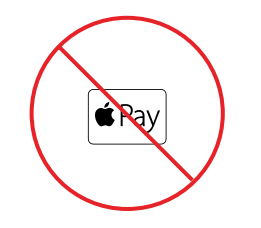

Do not create a button that crowds the graphics and is narrower than the minimum width requirement. See "Minimum width" on pages 4 and 6.

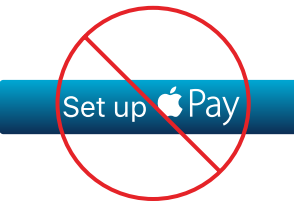

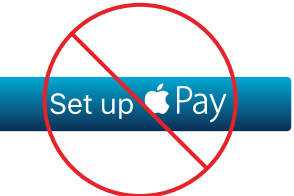

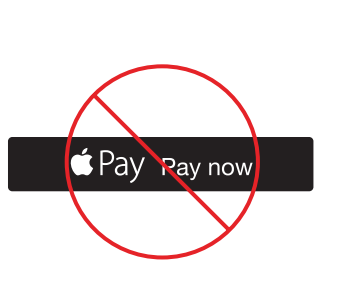

Do not create your own payment buttons.

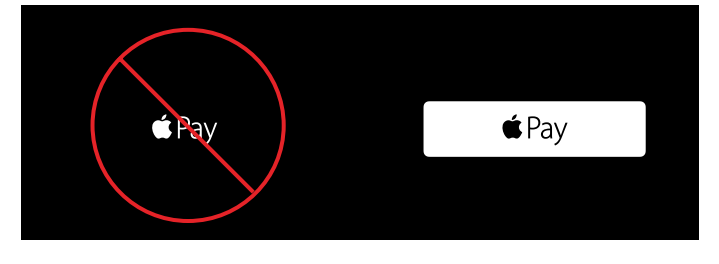

On a black or very dark background, use the white button.

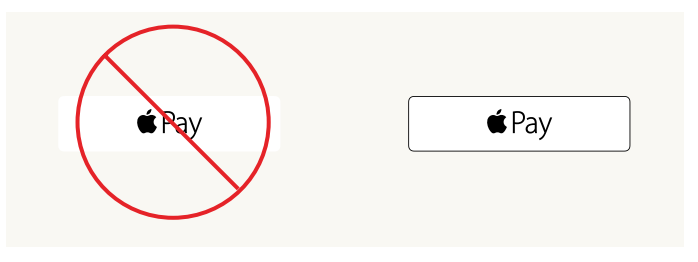

When placing a white payment button on a white or very light background, select the white button with the outline rule.

<span id="page-8-0"></span>Examples

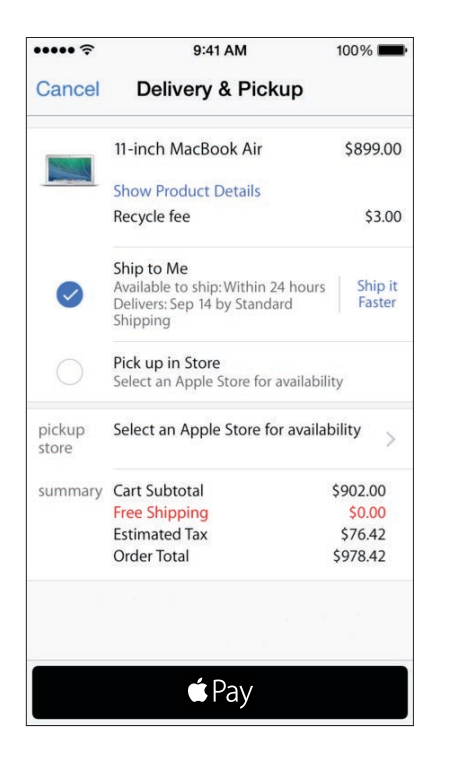

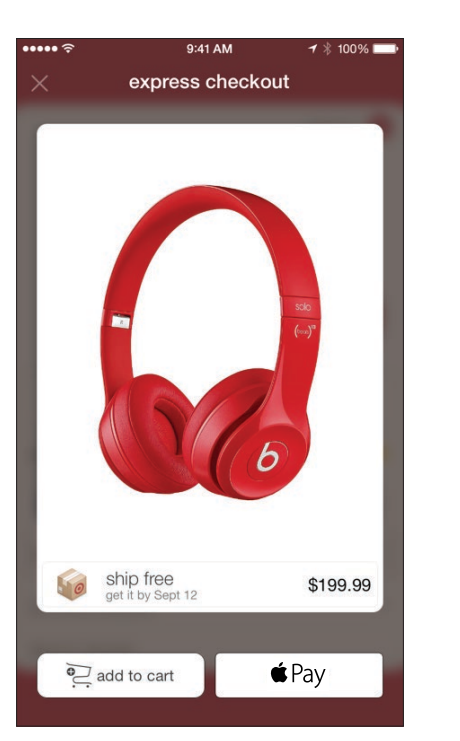

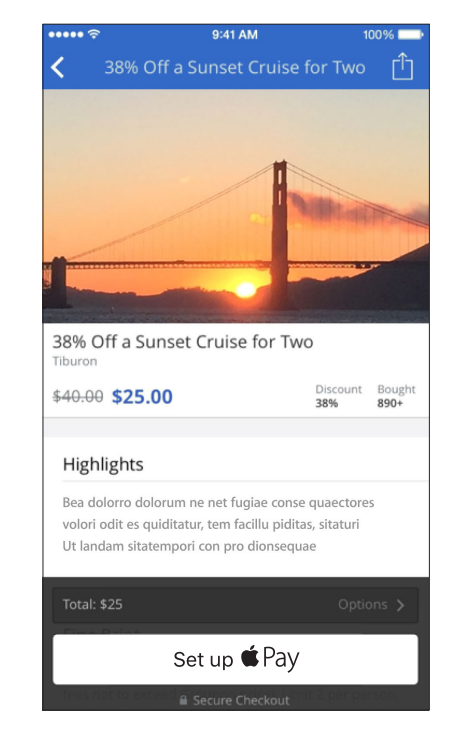

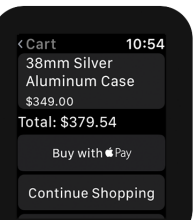

Examples

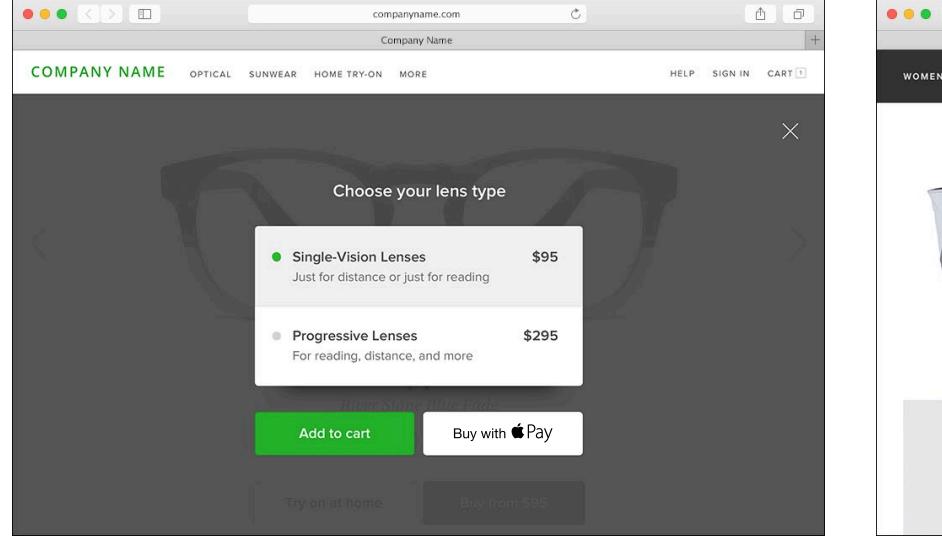

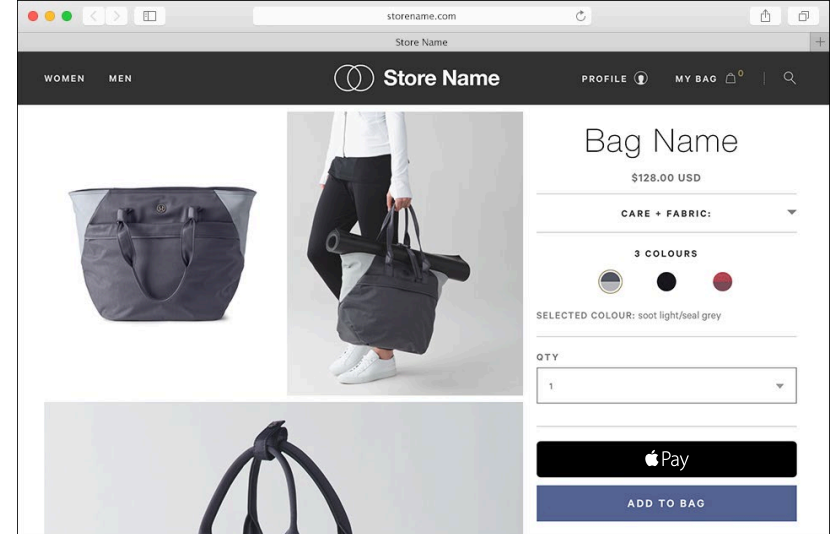

### <span id="page-10-0"></span>Using *Apple Pay* in Text

Card Credit card Apple Pay Payment Option Club card Credit card

Typeset *Apple Pay* as two words using an uppercase *A* and uppercase *P* followed by lowercase letters. *Apple Pay* can be set in all uppercase only when conforming to an established UI typographical style. Do not typeset *Apple Pay* in all uppercase in marketing communications.

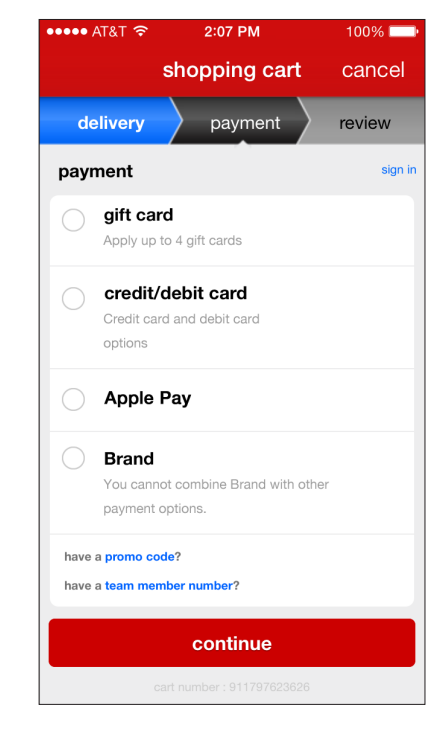

Match your UI font and typographical style. Do not imitate Apple typography.

For apps and communications distributed only in the United States, include a registered trademark symbol (®) the first time Apple Pay appears in text within marketing copy. Subsequent mentions of Apple Pay within the same communication do not require the registered trademark symbol. Do not include a registered trademark symbol when Apple Pay appears as a selection option in payment flow layouts.

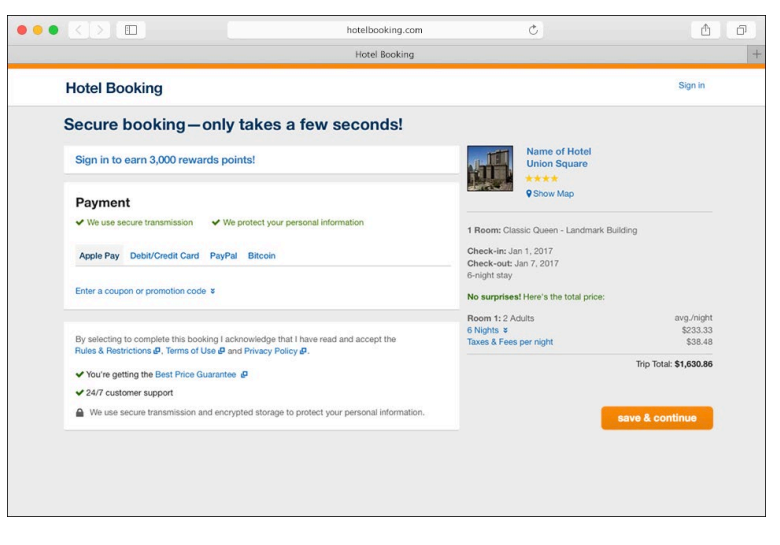

Apple Pay can be offered as a payment option in text when other payment options are also displayed as text.

<span id="page-11-0"></span>Graphic Standards

### **Requirements**

Use the Apple Pay mark to identify Apple Pay within payment flows when other payment brand marks are also displayed in the same or similar format.

### **Marketing communications requirements**

Use the mark in marketing communications only when promoting Apple Pay in relation to your payment options. Do not use the mark in general product or company promotions. The main message of the communication must be related to Apple Pay.

#### **Artwork**

Artwork can be downloaded from the Developer Resource Center at [https://developer.apple.com/](https://developer.apple.com/apple-pay/) [apple-pay/.](https://developer.apple.com/apple-pay/)

### **Size**

Within payment flows, match the point height of other brand identities displayed in this format. Do not display the Apple Pay mark at a size that is smaller than other payment brand marks.

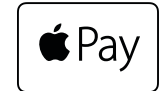

The Apple Pay mark is available only in white with an outline rule. Other color options are not available. Do not alter the artwork in any way or create your own version of the Apple Pay mark. Use only the artwork provided by Apple.

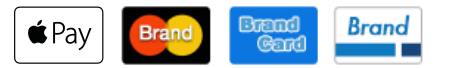

Within apps, use the Apple Pay mark when other payment brands are also displayed in the "credit card" format.

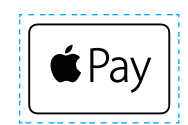

#### **Clear space**

The minimum clear space for the mark is .1X where X is the height of the button. Do not place graphics or typography in the clear space area. Do not allow the Apple Pay mark to share its surrounding border with another button or graphic. Maintain clear space around the mark.

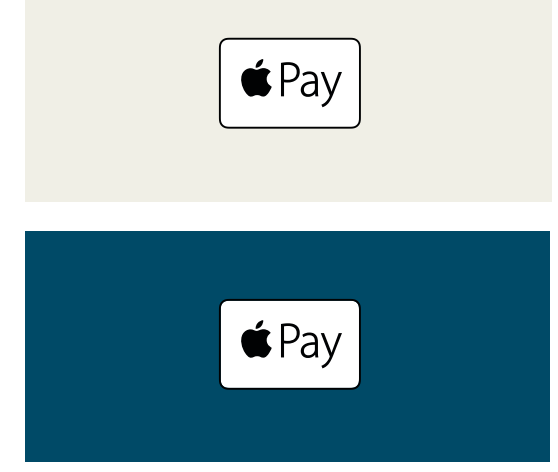

### **Background color**

A white or light background is preferred when displaying the Apple Pay mark. The mark can appear on a dark background when an app screen or marketing layout features a dark background.

<span id="page-12-0"></span>Do's and Don'ts

- Use only the artwork provided by Apple.
- Use the Apple Pay mark when other payment identities are also displayed in a similar format.
- Use the mark in marketing communications when the main message of the communication promotes Apple Pay.

### **Do Don't**

- Do not create your own version of the Apple Pay mark.
- Do not alter the artwork in any way. Do not adjust the width or the aspect ratio of the artwork.
- Do not display a mark that is smaller than other payment identities in a similar format.
- Do not adjust the corner radius on the artwork.
- Do not translate the word *Pay* within the Apple Pay mark.
- Do not add messages to the mark.
- Do not add visual effects such as shadows, glows, or reflections to the mark.
- Do not flip, rotate, or animate the mark.

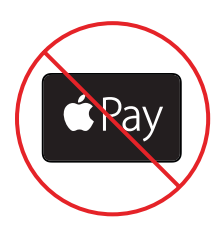

Buy not enange the color or after the<br>artwork in any way. The Apple Pay Do not change the color or alter the mark is available only in white with an outline rule.

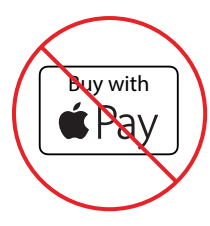

Do not add a message to the mark.

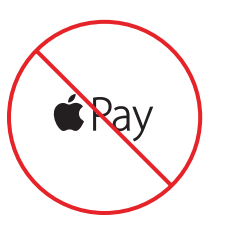

Do not use the Apple Pay logo on its own without the surrounding payment mark border.

<span id="page-13-0"></span>Examples

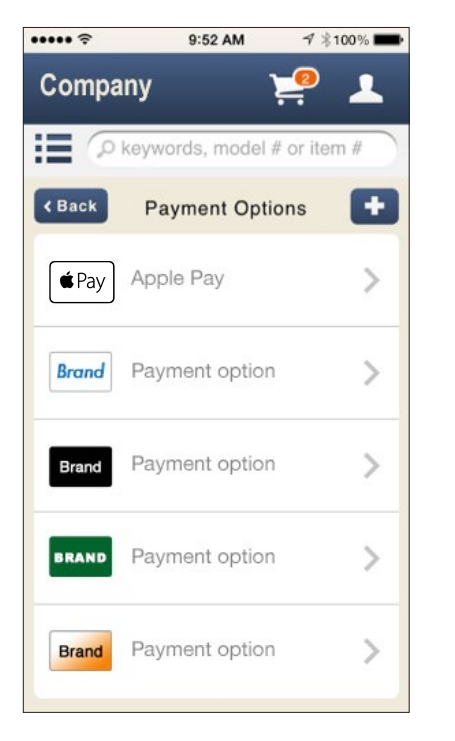

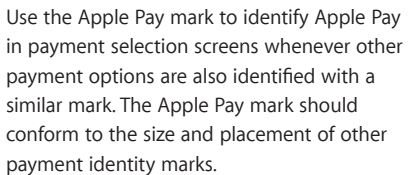

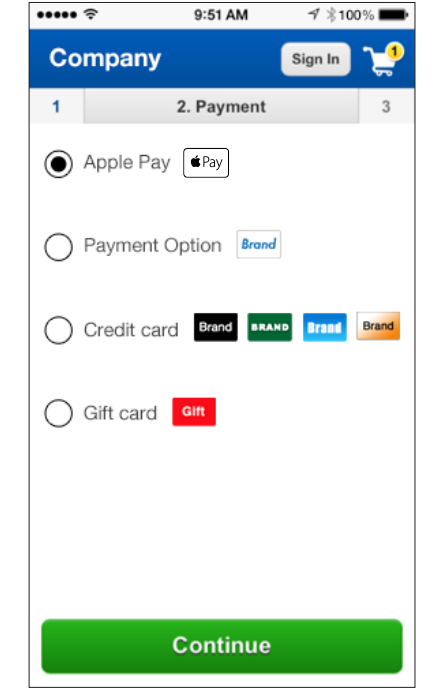

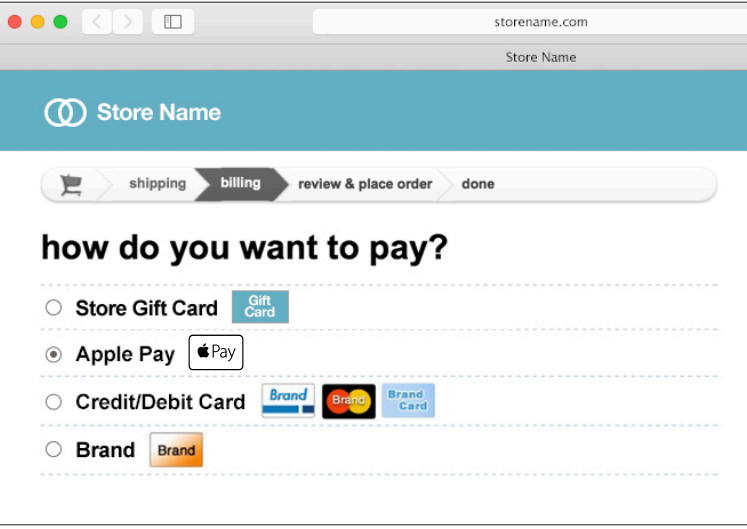

<span id="page-14-0"></span>Marketing Communications Examples

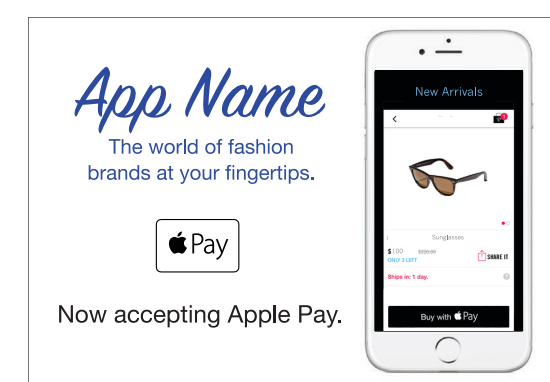

### **Banner ad promoting Apple Pay**

Use the Apple Pay mark when the main message focuses on Apple Pay.

The Apple Pay mark must be secondary in size and placement to the main message or app or company identity. The Apple Pay mark cannot overpower the layout.

When an Apple product is included, display your app on the product screen exactly as it appears when your app is running. Screens from the Apple Pay payment flow within your app can be shown. Follow the instructions for using Apple product images in the App Store Marketing Guidelines at [https://developer.apple.com/app-store/](https://developer.apple.com/app-store/marketing/guidelines/#images) [marketing/guidelines/#images.](https://developer.apple.com/app-store/marketing/guidelines/#images)

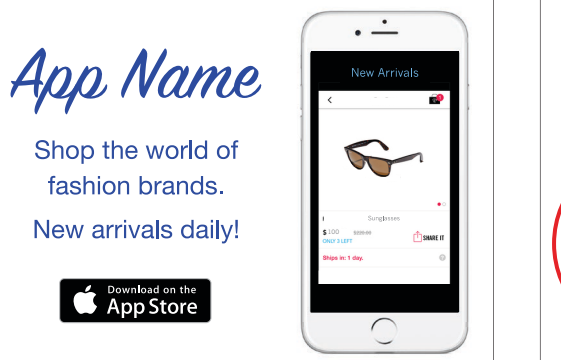

### **App Name** New Arrivals The world of fashion brands at your fingertips. App Store Now accepting Apple Pay.  $\bullet$  Pay

#### **Banner ad promoting an app**

Use the Download on the App Store badge when the main message focuses on app promotions.

The Download on the App Store badge can be downloaded at [https://developer.apple.com/app-store/marketing/](https://developer.apple.com/app-store/marketing/guidelines/#downloadOnAppstore) [guidelines/#downloadonappstore](https://developer.apple.com/app-store/marketing/guidelines/#downloadOnAppstore). The marketing communication material and use of the Download on the App Store badge must comply with the App Store Marketing Guidelines at [https://developer.apple.com/](https://developer.apple.com/app-store/marketing/guidelines/) [app-store/marketing/guidelines/](https://developer.apple.com/app-store/marketing/guidelines/).

#### **Avoid mistakes**

Do not combine the Download on the App Store badge and the Apple Pay mark in the same layout space. Select the Apple-provided asset that most closely supports the content of the communication.

Marketing Communications Examples

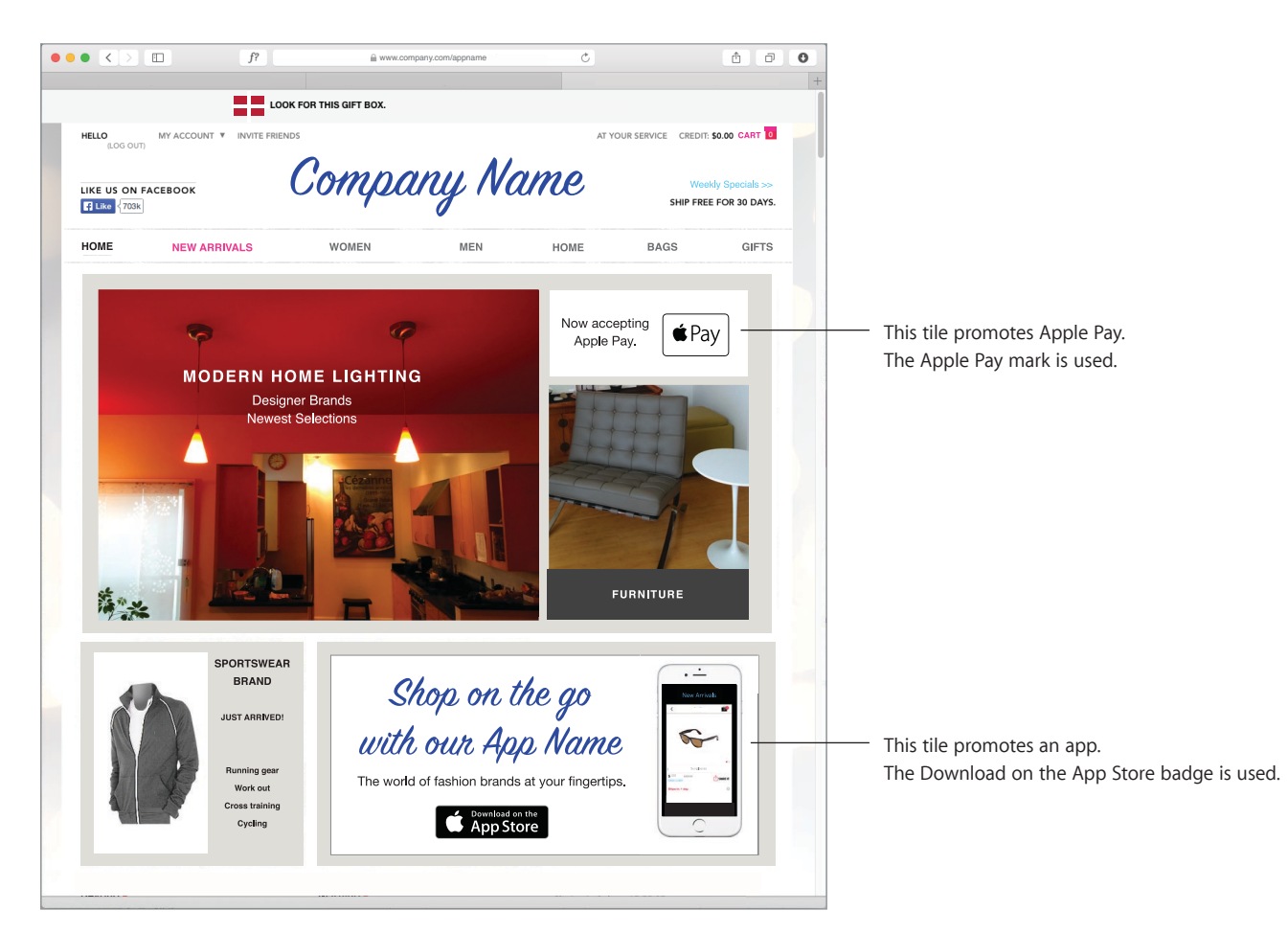

### **Home page**

On large layouts, such as the landing page of a website or a full-page print ad, the Apple Pay mark and the Download on the App Store badge can appear on the same layout when each is placed in a dedicated tile or other area with content that promotes either Apple Pay or an app. Do not place the Apple Pay mark and the Download on the App Store badge together in a tile. The Apple Pay mark and Download on the App Store badge can be placed only near content related to their use.

### <span id="page-16-0"></span>Promoting Apple Pay

Editorial Guidelines

Messaging that describes Apple Pay can appear in communications promoting your capability to activate the Apple Pay feature in iOS, watchOS, or on your website.

### **Using the name** *Apple Pay*

When using the name *Apple Pay* in headlines or copy, always typeset *Apple Pay* as two words with an uppercase *A* and uppercase *P* followed by lowercase letters.

Never use the Apple logo to represent the name *Apple* in text.

In U.S. communications, use the registered trademark symbol (®) the first time *Apple Pay* appears in body copy.

### **Typesetting Apple trademarks**

Apple trademarks must be typeset exactly as they appear on the Apple Trademark List at [www](http://www.apple.com/legal/intellectual-property/trademark/appletmlist.html) [.apple.com/legal/intellectual-property/trademark/](http://www.apple.com/legal/intellectual-property/trademark/appletmlist.html) [appletmlist.html.](http://www.apple.com/legal/intellectual-property/trademark/appletmlist.html) For example, *Touch ID* is typeset as two words with an uppercase *T* followed by lowercase letters, and uppercase *ID*. Typeset *iPhone*  with a lowercase *i* and an uppercase *P* followed by lowercase letters. The name *iPhone* should start with a lowercase *i* even when it is the first word in a sentence, paragraph, or title.

Typeset Apple trademarks in a manner that is consistent with your company's identity. Match the font used in the rest of your communication. Do not imitate Apple typography.

### **Do not translate**

Do not translate *Apple Pay* or any other Apple trademark. Always use *Apple, Apple Pay, iPhone, Touch ID,* and other Apple trademarks in English, even when they appear within text in a language other than English.

### **Suggested messaging**

You can use the suggested messaging below to promote Apple Pay in promotions, or you can develop your own copy related to your offer. Always follow the guidelines for using the name *Apple Pay* described on this page.

- Apple Pay description—short version: Use your iPhone 6s, iPad Air 2, or iPad Pro to pay in an easy, secure, and private way with a single touch.
- Apple Pay description—long version: Apple Pay transforms payments within apps and websites with an easy, secure, and private way to check out with a single touch.

### **App Store Marketing Guidelines**

When promoting your app, follow the App Store Marketing Guidelines at [https://developer.apple.com/](https://developer.apple.com/app-store/marketing/guidelines/) [app-store/marketing/guidelines/.](https://developer.apple.com/app-store/marketing/guidelines/)

### **App screens**

Screens from the Apple Pay payment flow within your app can be shown on Apple-provided product images. Follow the instructions for using Apple product images in the App Store Marketing Guidelines at [https://developer.apple.com/app-store/](https://developer.apple.com/app-store/marketing/guidelines/#images) [marketing/guidelines/#images.](https://developer.apple.com/app-store/marketing/guidelines/#images)

Purchase with Apple Pay simply by using Touch ID on your iPhone 6s.

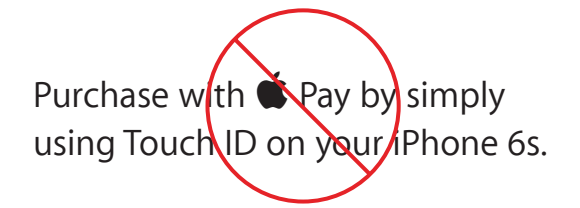

Purchase with ApplePay by simply using Touch  $\mathsf{D}$  on your iphone 6s.

Purchase with APPLE PAY by simply using Touch  $\overline{D}$  on your iPhone 6s.

### <span id="page-17-0"></span>Legal Requirements

### **Apple requirements**

Apple Pay and the Apple Pay assets as described in these guidelines cannot be used in any manner that falsely suggests an association with Apple or is likely to reduce, diminish, or damage the goodwill, value, or reputation associated with Apple Pay, Apple products, or Apple itself.

#### **Trademark symbols and credit lines**

Do not add a trademark symbol to the Apple Pay UI assets provided by Apple. In apps, include Apple trademark attributions wherever legal information is displayed.

In marketing communications distributed only in the United States, the appropriate symbol  $(\mathbb{M}, \mathbb{S}^M, \text{or } \mathbb{S})$ must follow each Apple trademark the first time it is mentioned in marketing copy—for example:

Apple® Apple Pay® iPhone® Touch ID®

Refer to the Apple Trademark List at [www.apple.com/](http://www.apple.com/legal/intellectual-property/trademark/appletmlist.html) [legal/intellectual-property/trademark/appletmlist](http://www.apple.com/legal/intellectual-property/trademark/appletmlist.html) [.html](http://www.apple.com/legal/intellectual-property/trademark/appletmlist.html) for the correct trademark symbol.

In all regions, include the following credit line:

Apple, the Apple logo, Apple Pay, iPhone, and Touch ID are trademarks of Apple Inc., registered in the U.S. and other countries.

List only the specific Apple trademarks used in your marketing communication's text or audio.

For more information about using Apple trademarks, visit "Guidelines for Using Apple Trademarks and Copyrights" at [www.apple.com/legal/intellectual](http://www.apple.com/legal/intellectual-property/guidelinesfor3rdparties.html)[property/guidelinesfor3rdparties.html.](http://www.apple.com/legal/intellectual-property/guidelinesfor3rdparties.html)

With Apple's approval, a translation of the legal notice and credit lines (but not the trademarks) can be used in materials distributed outside the U.S. Never translate an Apple trademark.

#### **Downloading artwork**

Subject to your agreement with the terms of the Apple Pay License Agreement, you can download artwork for Apple Pay assets. Visit the Developer Resource Center at [https://developer.apple.com/](https://developer.apple.com/apple-pay/) [apple-pay/.](https://developer.apple.com/apple-pay/)

© 2016 Apple Inc. All rights reserved. Apple, the Apple logo, Apple Pay, iPad, iPad Air, iPhone, MacBook Air, Touch ID, and watchOS are trademarks of Apple Inc., registered in the U.S. and other countries. Apple Store and App Store are service marks of Apple Inc., registered in the U.S. and other countries. IOS is a trademark or registered trademark of Cisco in the U.S. and other countries and is used under license. Other product and company names mentioned herein may be trademarks of their respective companies.

### <span id="page-18-0"></span>Appendix A For iOS Versions Earlier than 8.3

Follow the instructions here only to produce Apple Pay buttons in an app that runs on iOS versions earlier than 8.3.

### **Selecting artwork**

Each version of the button is provided as 2X and 3X .png artwork in all point sizes between 32 pt and 64 pt in height.

Select your button artwork in the correct height for your layout, matching the point height of other buttons in the checkout stage of your interface. Apple Pay buttons can be equal to or larger than similar payment or checkout buttons. Do not select a height that is smaller than other buttons.

Artwork files are organized by height and can be downloaded from the Developer Resource Center at [https://developer.apple.com/apple-pay/.](https://developer.apple.com/apple-pay/)

### **Button width adjustment**

The width of the button artwork can be extended to fit your layout. You can make the button wider, but do not make it narrower than the artwork provided. Do not make changes to the button height; select the correct height artwork from the files provided. Do not alter the Apple Pay logo or *Buy with* or *Set up*  message. The artwork within the button must display exactly as provided by Apple.

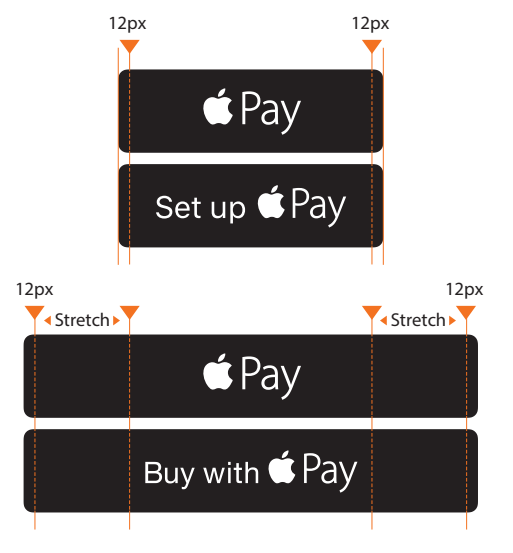

You can extend the button width, but do not make the button narrower than the artwork provided. Widen the payment button by extending the 12th pixel on each side of the button, as shown above. Match the width of other payment or checkout buttons in your interface.

### Appendix A

For iOS Versions Earlier than 8.3

### **Do Don't**

- Use only the button artwork provided by Apple.
- Apple Pay payment buttons must always invoke the Apple Pay payment sheet.
- Set up Apple Pay buttons must always initiate the setup sequence.
- Select a button height that is equal in size or larger than other checkout buttons.
- Select the logo-only version of the button for use within a non-English interface.
- Use the same version of the button for both portrait and landscape formats.
- Select a button color option that provides sufficient contrast to the surrounding background.
- Do not create your own version of Apple Pay buttons; use only the artwork provided by Apple.
- Do not use the Apple Pay payment button to invoke other views.
- Do not alter the artwork in any way except to adjust the width to fit your layout; see "Appendix A" on page 19.
- Do not use the buttons in marketing communications to promote your app. They are for use only within a user interface.
- Do not select a button height that is smaller than other checkout buttons in your interface.
- Do not place your own message within a button.
- Do not adjust the corner radius on the button artwork.
- Do not change the color within the button. Only the black or white buttons shown in these guidelines are approved by Apple.
- Do not translate the word *Pay* within the Apple Pay logo. Do not translate the *Buy with* or *Set up* message or create your own localized version of the payment button.
- Do not add visual effects such as shadows, glows, or reflections to the buttons.
- Do not flip, rotate, or animate the button.